### **Sequences**

## **Teacher Notes**

Create a new blank document and save it as: **sequence.** Open a new calculator page.

#### **Starter activity**

[This could either be used solely to introduce the activity or a whole lesson could be allowed to give students the opportunity to explore the possibilities as a full investigation].

*Investigation*:

Some numbers can be written as multiples of the sum of their digits. For example:  $12 \rightarrow (1 + 2) \times 4 = 12$ Investigate other examples, form them into families.

[*Commentary*: initially the solutions can either be grouped as sets of examples using a multiple of 2, then 3, then 4 etc. or they can be grouped in sets of multiplication tables, notably  $9 \rightarrow (2) \times 1 = 9$ ,  $18 \rightarrow (1 + 8) \times 2 = 18$ ,  $27 \rightarrow (2 + 7) \times 3 = 27$ , etc.

Students can extend into many digits or fractional multiples].

Students can use the blank calculator page to check their statements:

Type  $(1+8) \times 2 = 18$  and press **enter**. The handheld will say **true**.

#### $\sqrt{1.1}$ RAD AUTO REAL  $(1+8)$ -2=18 true  $(2+7)$ -3=27 true  $(3+6) \cdot 4 = 36$ true  $u(n)=9 \cdot n+9$ Done  $u(10)$  $99$  $u(153)$ 1386 6/99

#### **Main activity 1**

The Starter will have set up the sequence 18, 27, 36, 45, ... as an object of interest.

[We will write sequences vertically for this activity]. Students should make a table in their books as follows:

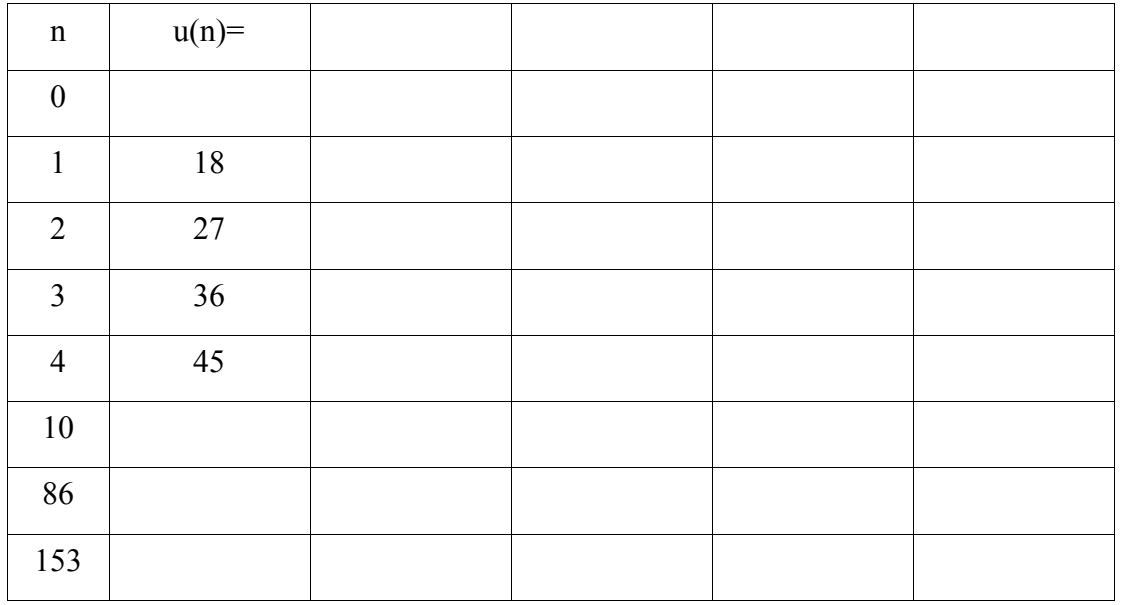

Discuss: what would the 10<sup>th</sup> number in the sequence be? The 86<sup>th</sup>? The 153<sup>rd</sup>? How could I find a rule to work out any number in the sequence? Students should fill their estimates into their table.

© 2008 Texas Instruments Education Technology Sequences.v3CO

# TI-nspire

(A good procedure is to notice that each extra line in the sequence requires one extra 9, so the number must be 9 x the number of terms i.e. 9n. If we work the sequence backwards, the  $0<sup>th</sup>$ term must be 9, so we must have had 9 to start with, so the rule is 9n+9.

We can write this rule as  $u(n)=9n+9$ , which we read as "u of n equals 9 n plus 9".

On the calculator page define this rule:

Type u(n):=9n+9 and press **enter**.

Test the estimates in the table using the rule. E.g. Type u(10) and press **enter**.

Students should change their entries in their table if needed.

#### **Plenary**

Quick questions to confident with the vocabulary: "What's the  $27<sup>th</sup>$  terms in the sequence?" [Students find  $u(27)$ ] "What's the value of  $u(61)$ " [Students find  $u(61)$ ] etc.

#### **Main activity 2**

Students can now develop their capacity to find the  $n<sup>th</sup>$  terms of a variety of sequences. Here are possible examples:

- $\bullet$  3, 5, 7, 9, ...
- $\bullet$  7, 10, 13, 16, ...
- $\bullet$  1, 5, 9, 11, ...
- $\bullet$  2, 6, 12, 20, ...

[The last one is quadratic and will give the opportunity for students to develop their thinking]. Students should write all of these sequences vertically into their table from the last activity.

In each case, students should estimate the  $10<sup>th</sup>$ , the 86<sup>th</sup> and the 153<sup>rd</sup> numbers and write them into their table.

Then they formulate a rule u(n) and write it into their table.

Then define the rule on the calculator page and use it to check their estimates.

#### **Plenary**

Students should open a new Lists & Spreadsheets page. With the cursor in cell A1 choose **menu/Data/Generate Sequence**

Type the rule for the first sequence into the first line of the wizard and press **enter**.

Explore the sequence and check all of the entries in the table.

Repeat the procedure to check the other sequences in columns B, C D etc.

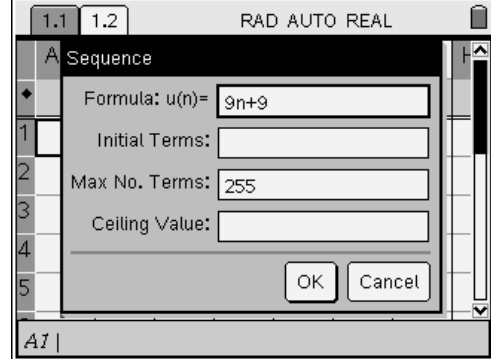

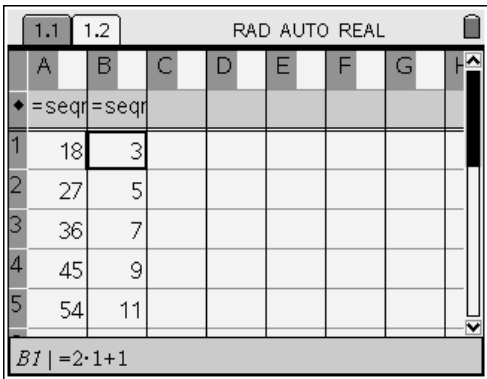